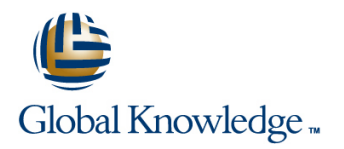

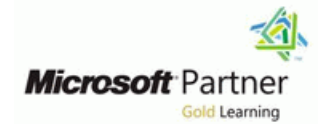

# **Microsoft Dynamics 365 Finance**

**Duration: 4 Days Course Code: M-MB310**

## Overview:

Organizations use Dynamics 365 for Finance and Operations to elevate their financial performance by increasing profitability, optimizing workforce productivity, reducing operational expenses, adapting quickly to requirement changes, and streamlining asset management. This course discusses how to configure and use essential components of financial management in Dynamics 365 for Finance and Operations.

## Target Audience:

A Dynamics 365 for Finance and Operations Functional Consultant is responsible for performing discovery, capturing requirements, engaging subject matter experts and stakeholders, translating requirements, and configuring the solution and applications. The Functional Consultant implements a solution using out of the box capabilities, codeless extensibility, application and service integrations.

### Prerequisites:

Basic understanding of ERP, CRM concepts.

## Content:

# MB-310T01 **Finance and Operations provides the MB-310T03** Module 1: Financial Management **Module 1: Configure Post-Dated Checks** Module 1: Configure Post-Dated Checks using the split action in accounting In this module you will learn some of benefits of distributions, or by applying financial Postdated checks are checks that are issued financial management of Dynamics 365 for dimension default templates to a document. to make and receive payments on a future Finance and Operations. The check can't be cashed and operations. Lessons for module 1 **based on allocation terms defined on** full management cycle for post-dated checks **Benefits of financial management** account entries will be generated for each payable. This topic explains how to set up and **Financial management** is posted in the percentage and process post-dated checks. Module summary **and incremental summary** destination ledger account when an ■ Understand Task recorder functionality accounting entry meets the criteria defined as  $\blacksquare$  Configure accounts payable parameters the source ledger account. Lessons for module 1  $\blacksquare$  Create and maintain vendors **Configure accounts payable charges Benefits of financial management Benefits of financial management Configure and use positive pay Automatically allocate ledger balances or Financial management**  $\blacksquare$  Practice Lab **Fixed amounts based on ledger allocation**  $\blacksquare$  Module summary **Module Summary example 30 Supersection 2016** The ledger allocation rules are **Understand Task recorder functionality** Introduction **processed on a periodic basis using allocation** Configure accounts payable parameters ■ Manage post dated checks in the second pournals. Create and maintain vendors in the Manage post dated checks **Practice Labs Line Configure accounts payable charges Configure accounts payable charges Module Summary Configure and use positive pay and use positive pay and use positive pay and use positive pay and use positive pay** Module 12: Configure Sales Tax **Practice Lab** You became familiar with modules in Finance line Module Summary Module Summary and Operations related to financial **Introduction** Introduction management and their overall features and The requirements for tax calculation and tax  $\blacksquare$  Manage post dated checks functionality. The contractional interventional interventional interventional interventional interventional interventional interventional interventional interventional interventional interventional interventional intervent Module 2: Configure Currencies **Operations is extremely comprehensive.** In module 1 you learned how to: line line line One of the first and most important steps of Lessons for module 12 Set up postdated checks implementing financial management in  $\parallel$  and  $\parallel$  and post a postdated check for a Dynamics 365 for Finance and Operations is Understand tax engine components customer currency setup. Currency setup is a required **P** Practice lab **Settle a postdated check from a customer** customer step in the configuration of the system and is **Module summary Register and post a postdated check for a** step in the configuration of the system and is **Module summary** used to record financial transactions. This vendor module explains currency management in You now have learned about country and Settle a postdated check for a vendor Finance and Operations. The regional tax reporting capabilities in Finance Lessons for module 2 In this module, you learned how to configure Introduction tax components, such as sales tax Every organization, whether it is private or **Setup legal entity currencies and** authorities, settlement periods, and the sales public, sets financial and operational goals by conversions tax codes. Additionally, you learned that sales creating budgets. When the budget is  $\Box$  Configure and import currency exchange  $\Box$  tax codes is the main component to define tax established, management monitors the rates **calculations and connect all other** activities within the budget framework. This **Practice lab** components in the tax so that Finance and module provides information about the how to Module summary Operations can automatically calculate and configure and use basic budgeting and **Introduction post transactions for settlement based on the budget control. Process orders, invoices, and payments** period interval assigned by an authority.  $\blacksquare$  Manage and apply prepayments **Practice Labs Lessons for module 2**

You have now learned about different types of Configure basic budgeting components

following capabilities to support this process:

Manually allocate transaction amounts by

individually on the main account. Allocation in both Accounts receivable and Accounts

countries or regions. Therefore, the Tax Module Summary module of Dynamics 365 for Finance and

**and Operations.** Module 2: Configure and Use Basic

Module summary Module 13: Course Conclusion

until the specified date. Microsoft Dynamics Automatically allocate transactions amounts 365 for Finance and Operations supports the

- 
- 
- 
- 
- 
- 
- 
- 
- 
- 
- 
- 
- 
- 

- **Process post-dated checks**
- 
- 
- 
- 
- 

**Budgeting and Budget Control Processes** 

- $\blacksquare$  Introduction
- 

M-MB310 www.globalknowledge.com/en-sa/ training@globalknowledge.com.sa 00 966 92000 9278

currencies in Finance and Operations. You are  $\vert$  Final assessment and course summary, as  $\vert$   $\vert$  Configure budget control components also familiar with the concept of triangulation well as a post-course survey for the course. For the cate and test budget registry entries currency, how to set up legal entity currencies line Use inquiries and reports and conversions. The conversions of the conversions of the conversions of the conversions of the conversions of the conversions of the conversions of the conversions of the conversions of the conversions of the conversions

In the video, you learned how to configure  $\Box$  Final assessment In module 2 you learned how to: exchange rate providers and use them to  $\Box$  Course summary import exchange rates into an exchange rate **Post-course survey Configure basic budgeting components** type. The configure budget control components and the configure budget control components

Module 3: Create fiscal calendars, years and periods **MB-310T02** MB-310T02 Module 3: Configure and Use Budget

must be divided into periods. This is because line with the With budget planning functionality you can transactions cannot post unless a period is consolidate multiple budget plans from a created for the posting date and shared across Dynamics 365 for Finance and Operations lower level into a single parent budget plan at multiple legal entities. A benefit of sharing fiscal offers extensive functionality for setting up a higher level in the organization. This is calendars is that this supports multiple fiscal different vendor payment options. called bottom up approach budget planning calendars for each legal entity. The fiscal year line which allows a budget planner to aggregate in Finance and Operations can be set to any other plans into a high level or corporate plan length and divided into any number of periods. Lessons for module 1 for budgeting. You can also take the top down This module explains fiscal and ledger calendar line and approach which requires developing a single management in Finance and Operations. **Benefits of financial management** budget plan at a higher level of the

- 
- 
- 
- 
- 
- 
- $\blacksquare$  Settle transaction and undo settlements  $\blacksquare$  Manage post dated checks
- **Distribute funds** Practice Labs
- 
- 
- 

- $\Box$  Differentiate between ledger and fiscal  $\Box$  Configure vendor payments. calendars. Set up vendor posting profiles.
- Configure and set up fiscal calendars, years, Configure accounts payable charges. Configure budget plannign components and periods. The practice Lab extensive properties and periods.
- 
- Settle transactions and undo settlements. Procedures
- **Distribute funds by using accounting line In module 3 you learned how to: In module 3 you learned how to:** distributions.
- 

Finance and Operations that captures financial implement procedures so management can Module 4: Configure Fixed Assets information upon posting a journal. Each easily obtain the financial information that Management account is assigned an account number as a  $\frac{1}{10}$  they need to have to stay informed about unique identifier. changes in the costs of goods. To give an

Lessons for module 13 Module summary

- 
- 
- 

You will have completed the course. **Use inquires and reports** 

Before posting transactions, a new fiscal year | Module 1: Configure Accounts Payable

- 
- 
- 
- 
- 
- 
- 
- 
- 
- 
- 
- 
- 
- 

**In module summary In module 1, you learned how to:** processes.

In module 3, you learned how to: **Configure accounts payable components.** 

line line

- 
- 
- 

■ Create and use date intervals. Module 2: Perform Accounts Payable Daily Module summary

Configure invoice validation policies. Purchasing goods for resale or as materials Configure Budget planning components for manufacturing or services is a large  $\Box$  Create a budget plan template Module 4: Configure Chart of Accounts responsibility. Tracking those purchases and Configure budgeting processes paying the vendors that supply the goods is  $\Box$  Create a budget plan by using the budget just as challenging. Organizations must plan wizard A chart of accounts is a set of main accounts in  $\vert$  monitor accounts payable closely and accurate view of the financial condition of the This module starts with explaining fixed business, all expenses that affect net profit assets concepts and then shows you how to

- 
- 
- 
- 

- 
- 
- 
- $\blacksquare$  Create and use budget registry entries

Planning Processes

**Example Financial management** organization and allocate the budget to lower **Module summary levels of the organization. Use this method** Lessons for module 3 **Understand Task recorder functionality** when you rely on historical financial  $\blacksquare$  Configure accounts payable parameters  $\blacksquare$  transactions of your company and create a ■ Introduction Create and maintain vendors Create and maintain vendors centralized plan which can be allocated Create fiscal calendars, years and periods Configure accounts payable charges throughout different operating units defined by Create date intervals **Configure and use positive pay** an organization hierarchy with Budget **Practice lab Practice Lab Practice Lab Practice Lab Practice Lab** planning purpose. The budget planner as a Module summary Module Summary Module Summary **Module Summary** final step of the budget planning, generates Introduction **Introduction** Introduction **Introduction** the budget register entr

Configure invoice validation policies **Module Summary Module Summary** budget preparation. This topic explains how to **Practice labs Practice labs** configure and test Budget planning

**Create and maintain a vendor.** Lessons for module 3

- 
- 
- 
- 

- 
- 
- 
- 

- 
- Define and configure the chart of accounts payments.
- Define and configure the financial line Lessons for module 4 dimensions in the control of the control of the control of the control of the control of the control of the control of the control of the control of the control of the control of the control of the control of the control o
- $\blacksquare$  Define and configure account structures and  $\blacksquare$  Lessons for module 2 rules **line Configure fixed asset components**
- 
- 
- 
- 
- Setup customer posting profiles **rates** rates
- Configure accounts receivable charges Interval Practice lab In module 4 you learned how to:
- 
- 

- I Identify the required components for the Module summary Create fixed assets chart of accounts.
- Define and configure the chart of accounts. In this module, you learned that you can enter Module 5: Manage Fixed Assets
- 
- 
- **Configure account structures and advanced** page.  $\blacksquare$  **in the setup of the General ledger module.** If rules. line budgets for fixed assets are required, you can budget for fixed assets are required, you

before you manually enter postings into the automatically approved and the remaining system. When you set them up correctly, invoices are flagged for review by an Lessons for module 5 journals allow you to quickly and efficiently authorized user. manage posting. To use a journal, you must line Intervention intervention in the Introduction have a journal name, and should complete the **Perform fixed assets tasks Perform fixed assets tasks** configuration of the ledger, journal, and posting You also learned how to handle prepayments **Practice labs** of the General ledger module. By using the to your vendors. The total of the General ledger module summary General ledger journal directly or via the General ledger processing workspace, you can **In module 5** you learned how to: perform daily activities as someone who is Module 3: Use Accounting Distribution and assigned proper security role to access the Invoice Validations Perform fixed asset acquisition General ledger. A journal name gives financial line extends the Perform fixed asset depreciation leaders the capability to control data entry Perform fixed asset disposal validation and restrict posting of a journal name This module explains how to settle for users differently. The settlement and undo settlement and Module 6: Configure and Use Cost

- 
- 
- 
- 
- 
- 
- **Settle transactions and undo settlement** used for cost analysis is treated
- 
- 

module explains how to manage and apply | Dynamics 365 for Finance and Operations. Introduction **prepayments**, record invoices, and process lines

- 
- **Module summary Setup Legal entity currencies and Create fixed assets Create fixed assets Configure accounts receivable conversions Practice labs Practice labs**
- Create and maintain customers **Configure and import currency exchange** Module summary
	-
- **Practice Lab** Module summary line and Module summary
	-
	- **Process orders, invoices, and payments**  $\Box$  Configure fixed asset parameters
	-
	-
	-

Define and configure the financial vendor invoices manually or receive them dimensions and dimension sets. electronically through a data entity. After the Configure chart of accounts, main accounts, invoices are entered or received, you can To record fixed asset transactions using categories, templates, ledger account alias, review and approve the invoices by using an journals, you must create at least one journal and balance control. **Invoice approval journal or the Vendor invoice** name using the journal type Post fixed assets

Module 5: Configure Ledger and Journals Additionally, you learned how you can use journal type Fixed asset budget. This module invoice matching, vendor invoice policies, and explains how to process and manage fixed workflow to automate the review process so assets. A journal is a worksheet that you can use that invoices that meet certain criteria are

distribute funds by using accounting **Accounting** Accounting distributions. You will also learn how to Lessons for module 5 perform invoice matching. Accounting distributions are used to define how an Cost accounting lets you collect data from Configure ledger and journal setup the expense, tax, or charges will be sub-ledgers, budgets, and statistical User journals **accounted for on a vendor invoice.** Every information. You can then analyze, **Practice lab** amount that must be accounted for when the summarize, and evaluate cost data, so that Module summary vendor invoice is journalized will have one or management can make the best possible

Introduction source data.

In module 5. you learned about: Create fiscal calendars, years and

Lessons for module 4 are included in accounts payable. This configure and use the Fixed assets module in

- 
- 
- **Practice labs Introduction Enable fixed asset integration** 
	-
	-
	-

- Module summary **Introduction** Configure fixed assets components
	-
- In module 4, you learned how to: Manage and apply prepayments **E** Enable fixed asset integration with **line Practice Labs purchasing** purchasing
	-

must also create a journal name that uses the

- 
- 
- 
- 

- 
- 
- 

I Journals and their setup amount will be accounted for, such as how various sources, such as the general ledger, Create free text invoices and record more accounting distributions. decisions for price updates, budgets, cost customer payments **line control, and so on** The source data that is **Practice Lab** Lessons for module 3 independently in Cost accounting. Therefore, **Module summary line updates in Cost accounting don't affect the updates in Cost accounting don't affect the** 

- Different types of journals and their setup. The Create date intervals **Lessons for module 6**
- $\blacksquare$  How to configure ledger and posting setup.  $\blacksquare$  Practice lab
- $\blacksquare$  How to configure and use journals.  $\blacksquare$  Module summary  $\blacksquare$  Introduction

Management **Notation Community Community** Distribute funds **Module Summary Module summary** 

In Dynamics 365 for Finance and Operations,  $\Box$  Module summary organizations use the Cash and bank Cost control workspace Cash and bank Cost control workspace management module to create and maintain In module 3, you learned how to: How to create a cost accounting report by bank accounts. The Bank account table line using the Cost accounting Get started contains a record for each bank account. Each Differentiate between ledger and fiscal wizard record contains bank account information, such calendars. as the following: - Registration number and Configure and set up fiscal calendars, Module 7: Configure and Use Periodic account number - Address - Other contact vears, and periods. information - Currency - Check setup - Main  $\Box$  Create and use date intervals. account for posting Finance and Operations  $\Box$  Settle transactions and undo settlements. uses this information to process all bank **Distribute funds by using accounting** In General ledger, you can complete closing transactions, such as payments and deposits. distributions. example the state of a period or a year. Closing

- 
- 
- 
- 
- 
- 
- 
- 
- 
- 
- 
- 
- 
- 
- 

## **Create and configure banks.**  $\blacksquare$  Create and configure banks.

- Create and configure bank layouts. **Introduction**
- Configure cash and bank management **Define and configure the chart of** In module 7 you learned how to: parameters. accounts accounts
- **Set up vendor and customer banks.** Define and configure the financial **Define in Configure financial period close**
- **Configure cash flow forecasts and reports.** dimensions **Reconcile banks** Reconcile banks

Module 7: Use Cash and Bank Management and rules processes processes

This module covers the main procedures in the  $\Box$  Configure accounts receivable  $\Box$  Run foreign currency revaluation Cash and bank management module in **Create and maintain customers** processes Finance and Operations. You learn how to work Setup customer posting profiles Perform financial consolidation and with cash and bank management workspaces Configure accounts receivable charges elimination processes such as Bank management and Cash **Practice Lab Use Financial reports to create financial** overviews. You also learned about the Module summary statements processes and procedures for cash and bank Process end of year tax reporting management, like how to make deposits and  $\Box$  In module 4 you learned how to: cancel payments (deposits). Finance and line Module 8: Configure the Electronic Reporting Operations provides functionality to manage Configure Accounts receivable Framework check payments, as well as procedures for  $\Box$  components resolving special situations with checks. You  $\Box$  Create and maintain a customer

### periods

- 
- 
- 
- 
- Module 6: Configure Cash and Bank Settle transaction and undo settlements **Practice laboration** 
	-
	- $\blacksquare$  Configure invoice validation policies
	-
	-

- 
- 
- 
- 
- 

**Bank transaction types and groups** You need to configure the Accounts new year, you must run the year end close Setup cash and bank management receivable module to be able to create process. Each organization has different parameters customer invoices, posting packing slips and processes and steps that it performs for the Configure banks and bank checks use free text invoices that are not related to end of a period. Deposit and refund checks sales orders and finally receive payments by **Cash flow** and the using several different payment types such as **Practice Labs** cash, checks, credit cards, and electronic Lessons for module 7 Module summary **payments from your customers.** This module **Introduction provides information about the configuration Introduction**  $\Box$  Configure credit and collections components  $\Box$  of essential components of the Accounts  $\Box$  Bank reconciliations **Setup and manage interest** receivable module and the customer setup for **Configure financial period close** ■ Waive, reinstate or reverse entitled and perficient management of customers and Prepare periodic filings  $\blacksquare$  Setup and manage collection letters customer transactions in Finance and  $\blacksquare$  Run foreign currency revaluation Practice Lab **Contract Contract Contract Contract Contract Contract Contract Contract Contract Contract Contract Contract Contract Contract Contract Contract Contract Contract Contract Contract Contract Contract Contract C** 

Lessons for module 4 **Practice Labs** 

- 
- 
- 
- 
- 
- 
- 
- 
- 
- 
- 

- 
- 

- 
- Introduction Cost Cost control workspace
	-
	-

**Practice labs In module 6 you learned about:** 

- 
- 

**Configure invoice validation policies.** processes prepare the system for a new period. There are many tasks such as Lessons for module 6 Module 4: Configure Accounts Receivable preparing filings, inventory closing, consolidation and many more needs to be **Introduction** completed first. To prepare the system for a completed first. To prepare the system for a

- 
- 
- 
- 
- 
- Module Summary line Perform financial consolidations
	- Process end of year close
	-
	-

- 
- 
- Define and configure account structures  $\blacksquare$  Perform periodic closing, and year closing
- **If** Practice labs **Practice labs** Prepare periodic filings
- **Module summary Configure and test Vendor 1099s process** 
	-
	-
	-
	-

can delete, refund, and void checks, in addition **Configure customer payments.** Generic Electronic Reporting (GER) or simply to generating and issuing checks according to Set up customer posting profiles Electronic Reporting (ER) is a configurable company specifications. Because Finance and **Configure accounts receivable charges** tool for regulatory reporting, payments and Operations records all financial transactions, electronic invoicing. The ER engine is companies can use the bank reconciliation Module 5: Perform Accounts Receivable Daily targeted at business users instead of function to match internal company records of Procedures and the state of the developers. Because you configure formats transactions against bank statements. Interest in the instead of code, the processes for creating

- 
- 
- 
- 
- 
- 
- 
- 
- Module Summary Module summary Module summary Module summary Module summary Module summary

- Work with cash and bank management | Configure ledger and journal setup | Configure Electronic Reporting (ER) **Processes.** The User journals Create Electronic reporting (ER)
- Use cash and bank management Practice lab example and practice lab configurations
- 
- 

Module 8: Configure Letters of Credit and Practice Lab Guarantees **Module Summary** Module summary Module 9: Configure Localized Features

You now have learned what are the bank letters line Dynamics 365 for Finance and Operations and how to configure letters of credit in order to  $\Box$  Distribute funds by using Accounting includes functionality for the countries and create bank documents that are commonly distributions regions of the Product regions documented in the Product used for the purchase and sale of goods across Create free text invoices, and record localization and translation availability quide. international borders and letters of guarantees customer payments This module explains how to configure some where a bank agrees to pay a specific amount Configure Recurring invoices examples of regional features in Finance and of money to a person if one of the bank's Use reversals in Accounts receivable Operations. Please read the information on customers defaults on a payment or obligation **Process orders**, record invoices, and the Localization and regulatory features page to that person. **process payments** to stay updated with the regional functionality

Lessons for module 8

- 
- 
- 
- 
- 
- 
- 

credit and guarantee. The receivable. The receivable credit and guarantee. Brazilian localization

Module 9: Perform Daily Procedures Lessons for module 6 Practice Labs

Every manual posting entered in Finance and **B** Bank transaction types and groups In module 9 you learned about:

- 
- 
- 

Lessons for module 7 receive payments from customers and supports the TEXT, XML, PDF, Microsoft deposit to the bank. You also learn how to <br>
Vord document, and OPENXML worksheet Make deposits and perform payment refund a customer for the over payment formats. However, an extension interface reversals **amount or any other reasons like customer** provides support for additional formats. Use cash and bank management returns scenario which you need to refund the workspaces customer not only the payment but also the **Practice Labs** tax that has been collected, using reversals Lessons for module 8 **Module summary and use transaction reversals in Accounts lines** and use transaction reversals in Accounts Introduction **Intervelle** Introduction **receivable.** You also learn how to distribute Introduction  $\blacksquare$  Understand how to process collections  $\blacksquare$  funds by using Accounting distributions in a  $\blacksquare$  Configure electronic reporting Manage customer credit and collections free text invoice. The state of the Formula designer in electronic reporting

Lessons for module 5

- $\blacksquare$  Journals and their setup
- 
- 
- 
- 
- **Make deposits.** Create free text invoices and record processes
	- Settle transactions and undo settlement (ER)
	-

line line

### In module 5 you learned:

- 
- 
- 
- 

Module 6: Configure Credit and Collections | countries/regions.

**Introduction Although most customers pay their invoices** Lessons for module 9 **Configure letters of credit** on time, you need to be able to process ■ Configure letters of guarantee invoices that are not paid by their due date. Introduction **Module summary explains how to manage delinquent Localization and regulatory features Final assessment** customers by configuring the Credit and **Classification of Mexican localization Course summary collections module in Dynamics 365 for** features **Post-course survey Finance and Operations. To use the Credit Conderstand the global tax engine** and collections module, you should already Understand the features of fiscal You will understand bank letters and letters of have completed the configuration of accounts establishments and documents for

**Introduction** 

and adjusting formats for electronic Learn how to create free text invoices, and documents are faster and easier. ER currently

- 
- 
- 
- Practice Labs **in the Practice Labs** line Practice Labs and the Practice Labs in the Practice Labs
	-

In module 7, you learned how to: line In module 8 you learned how to:

- 
- 
- workspaces. Module summary **Perform periodic closing, and year closing**
- **Cancel payments.** Cancel payments Formula designer in Electronic reporting Customer payments Customer in Electronic reporting

of Finance and Operations for all

- 
- 
- 
- 
- 
- **Bill of Exchange**
- **Electronic Invoices**
- 
- $\blacksquare$  Module summary

Operations is entered through a journal. A  $\blacksquare$  Setup cash and bank management journal is a type of worksheet where entries do parameters Localization and regulatory features not post immediately. You can review, change, Configure banks and bank checks Classification of localization features and verify completed journals until they are Deposit and refund checks How to apply country and region context ready for posting. A voucher template is a  $\Box$  Cash flow  $\Box$  Cash flow  $\Box$  How to configure and demonstrate the voucher that can be used as the basis for future **Practice Labs Fractice Labs** features of Fiscal Establishments, and vouchers in other journal entries. You can use  $\Box$  Module summary Fiscal Documents for a Brazilian voucher templates with a general journal or any  $\Box$  Introduction localization localization of the financial sub ledger journals such as  $\Box$  Configure credit and collections  $\Box$  Test Bill of Exchange process Accounts payable and Accounts receivable components components Configure and use Promissory notes journals. You can set up restrictions on the Setup and manage interest **Configure and test Electronic invoices** company, account type, and segment values. Waive, reinstate or reverse (CFDI) for a Mexican localization

### Lessons for module 9 **Module Summary For Public Sector for Public Sector**

- Learn about general ledger processes In module 6, you learned how to:
- 
- 
- 
- 

activities in general ledger and use journal Set up and manage interests. Works and infrastructure, national defense, control to apply rules during data entry. **Set up and manage collection letters.** taxation, and various social programs.

You worked with balance control accounts to line Lessons for module 10 view the balances of either banks or liquidity

You learned how to benefit from voucher line Practice Labs and Practice Labs templates for Amount, which is simply copying Module summary Module summary the exact amount of the template as new lines, Lessons for module 7 or Percent, which converts the amounts in the line is a state of the line In module 10 you learned: voucher into percentage factors. This allows  $\blacksquare$  Make deposits and perform payment any amount to be applied when the voucher reversals  $\Box$  Set up funds for the public sector template is selected. The Use cash and bank management and  $\Box$  Understand bank reconciliation methods

Module 10: Intercompany Accounting Module summary public sector

Intercompany accounting can help Manage customer credit and collections Configure billing codes for free text organizations by providing a single-entry point Practice Labs invoices for transactions that must be recorded to Module Summary multiple companies. Making transactions from North 2001 11: Course Conclusion Course Conclusion a single company saves data entry time and In module 7 you learned about: helps provide a guarantee that transactions affecting multiple companies are recorded in Customer Statements Final assessment and course summary, as each company. Finance and Operations also **H** How to process collection well as a post-course survey for the course. helps trace the intercompany entries through the system. It has the functionality that is Module 8: Course Conclusion required by most companies that process line Lessons for module 11 intercompany transactions. This includes the ability to efficiently record intercompany sales | Final assessment and course summary, as | Final assessment orders, purchase orders, and cash well as a post-course survey for the course. Course summary disbursements. The Post-course survey and the Post-course survey

Lessons for module 10

- 
- 
- 
- 
- 
- 
- 
- 
- 
- 
- $\blacksquare$  Setup and manage collection letters
- 

line line

line line

- 
- You have now learned how to process daily definitions. education, healthcare, public safety, public
	-
	-

Module 7: Process Credit and Collections

accounts. You also learned that you can only Although most customers pay their invoices Introduction use the balance control prior to posting to on time, you must be able to process invoices **Setup funds for the public sector** ensure that the entries are correct. that are not paid by their due date. This topic Setup derived financial hierarchies explains how to process Credit and **Configure billing codes for free text** collections. **invoices** 

- 
- line workspaces set up derived dimensions workspaces
- 
- 
- 
- **Understand how to process collections** Public sector
- 
- 
- 

- 
- 

**lintroduction** 

- 
- 
- 
- 
- 
- 
- 

**Practice Lab Module 10: Configure Financial Management** 

**Create voucher templates** line The Public Sector, also referred to as the Public Sector, also referred to as the Setup journal controls Configure credit and collections state and local sector, is predominantly a **Practice Lab** components. services industry managing the welfare of its components. Module summary Configure aging reports, customer pools, citizens. The public sector industry includes  $\text{collection agents},$  and aging period  $\qquad \qquad$  organizations in the fields of municipalities,

- 
- 
- 
- 
- 
- 

- 
- 
- 
- **Practice Labs** Set up derived financial hierarchies for the
- **Introduction Advanced ledger entries functionality for** Advanced ledger entries functionality for
	-

- 
- 
- 

Lessons for module 8 You will have completed the course.

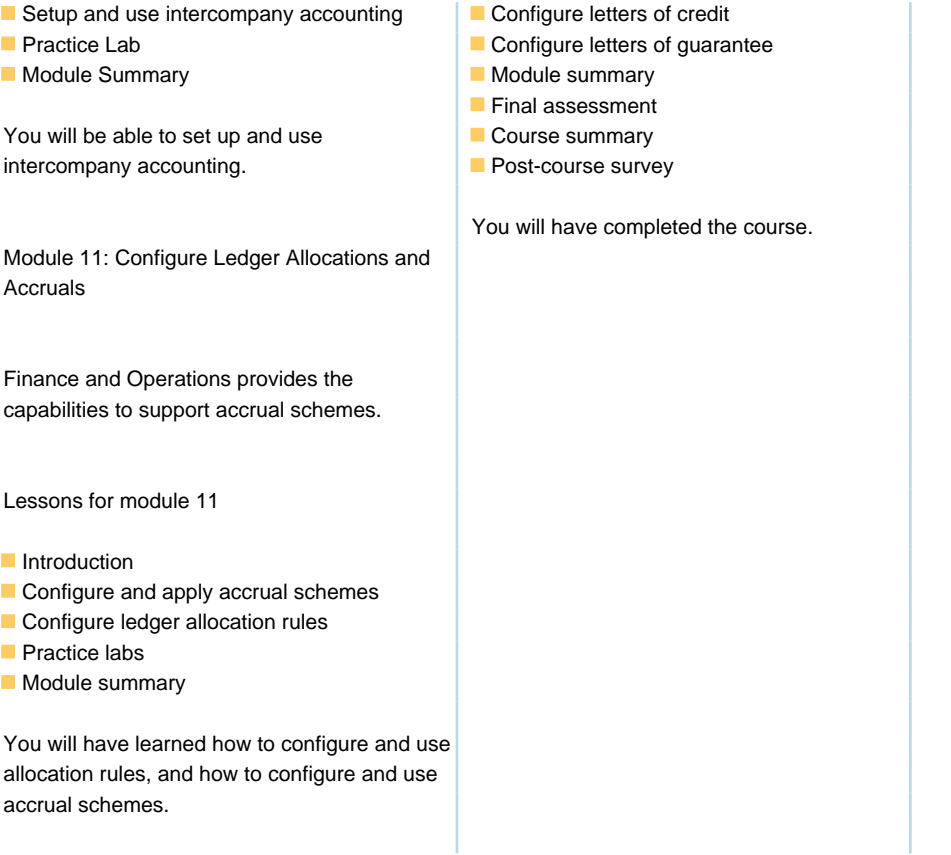

# Further Information:

For More information, or to book your course, please call us on 00 966 92000 9278

training@globalknowledge.com.sa

[www.globalknowledge.com/en-sa/](http://www.globalknowledge.com/en-sa/)

Global Knowledge - KSA, 393 Al-Uroubah Road, Al Worood, Riyadh 3140, Saudi Arabia